## Micro:bit - Create Your Own Output

Georgia Tech<br>Digital World Image Group An NSF AISL Funded Project

http://dwig.lmc.gatech.edu/projects/prototypingpuppets/

This document will teach you how to connect one of our popsicle circuits to a micro:bit as an output. This output is the same light that can be used to make a rod puppet.

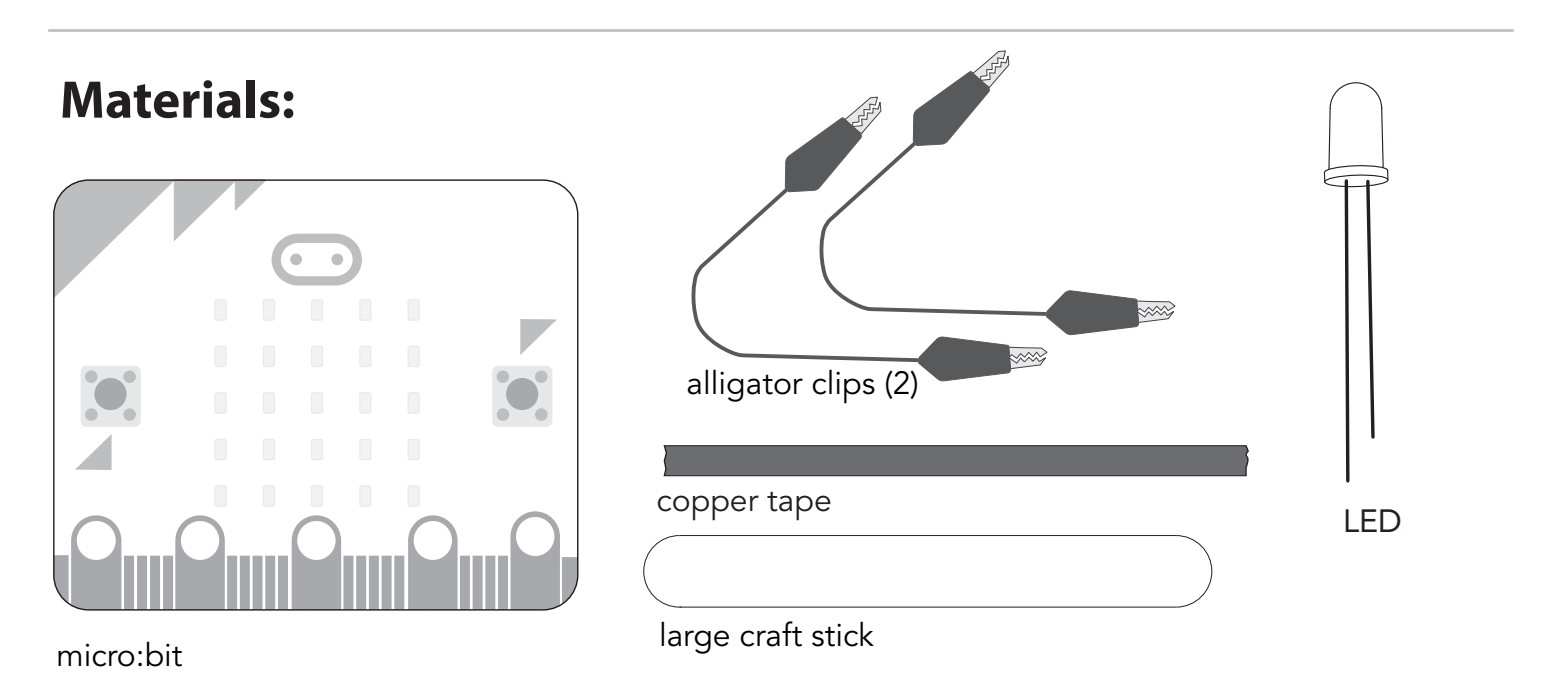

## **Instructions:**

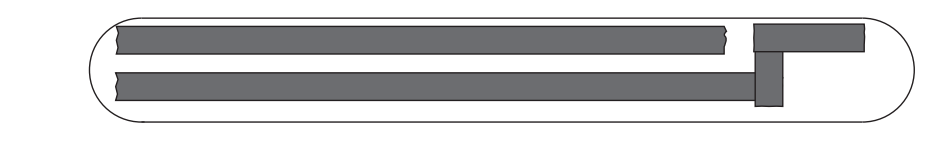

**Step 1: Attach copper tape** to **craft stick** as shown in picture.

Note: In order to *lay* corners, *use* separate overlapping pieces of **copper tape**.

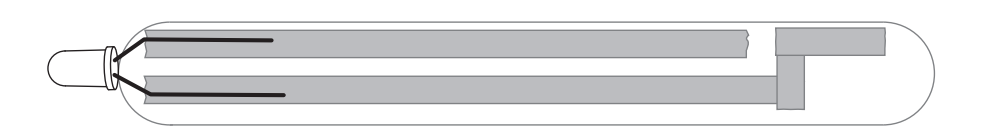

**Step 2:** *Spread* the **LED legs** and *lay* over **copper tape**. *Make sure* that one leg is on each **strip**, and that they are *not overlapping*.

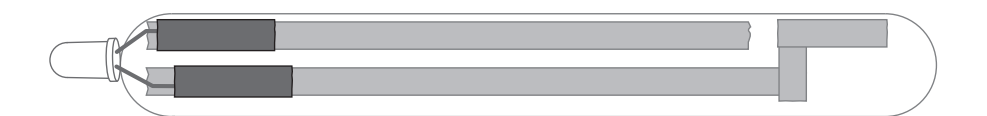

**Step 3:** *Attach* **copper tape** over the **LED legs** to secure them to the **copper tape** underneath.

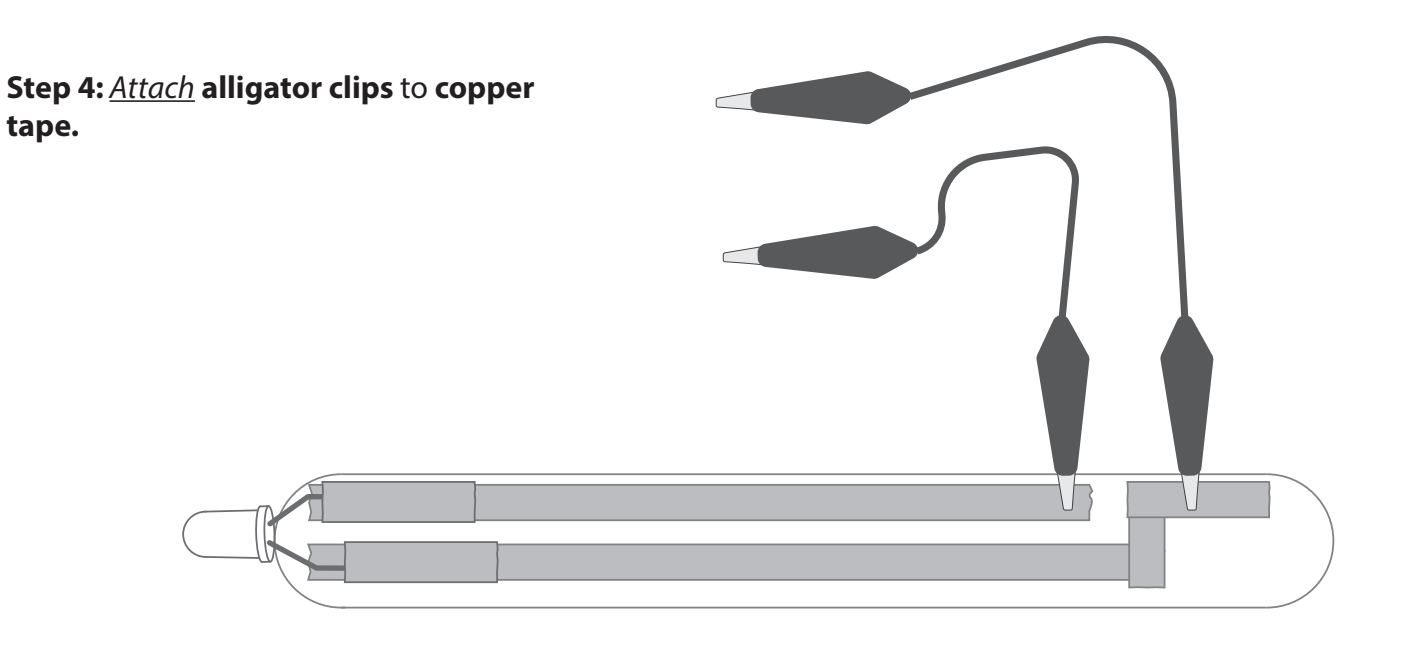

## **Step 5:** *Attach* other end of each **alligator clip** to **micro:bit**.

Now you have created your own output for your microbit!

Note: The pins will depend on how you program your microbit. To follow the example code below, attatch the clips to **pin0** and **GND**.

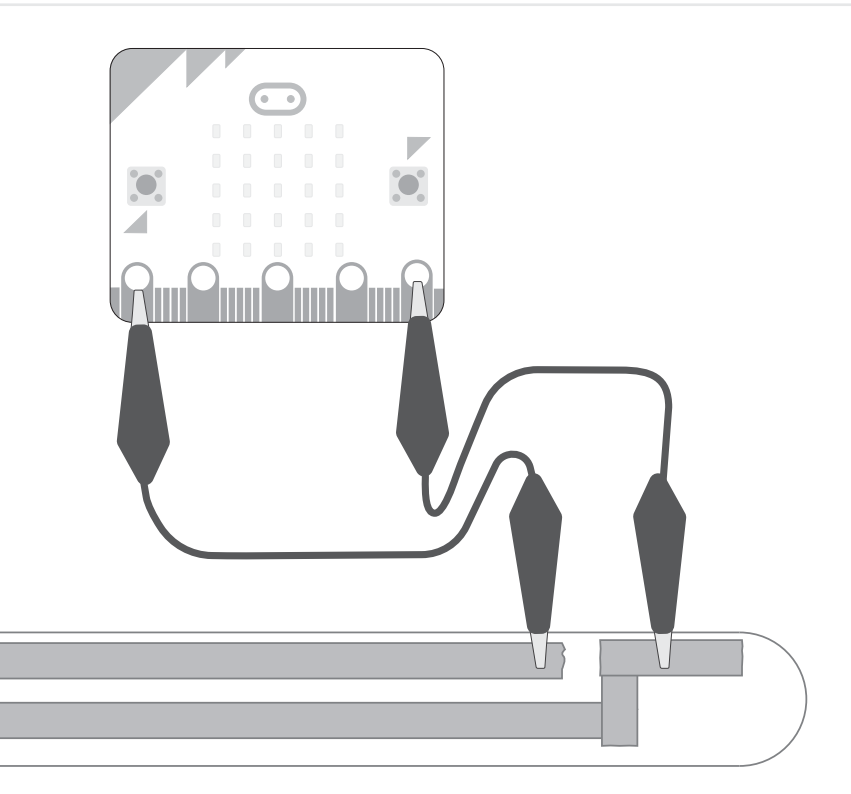

Here is an example of code that works with this configuration using **pin0** and **GND**.

When this code is downloaded on your **micro:bit**, pressing button A will turn on the light, and pressing button B will turn it off.

```
input.onButtonPressed(Button.A, function () {
     pins.digitalWritePin(DigitalPin.P0, 1)
})
input.onButtonPressed(Button.B, function () {
     pins.digitalWritePin(DigitalPin.P0, 0)
})
basic.forever(function () {
```

```
})
```
program at: https://makecode.microbit.org/#editor